# **Settings for the vUser Instagram Robot**

# **Like others posts based on hashtags**

- You can enter your preferred keywords and hashtags in the specified cell; based on which the Robot finds and likes the posts containing the hashtags.

An Excel file sample for Clothes

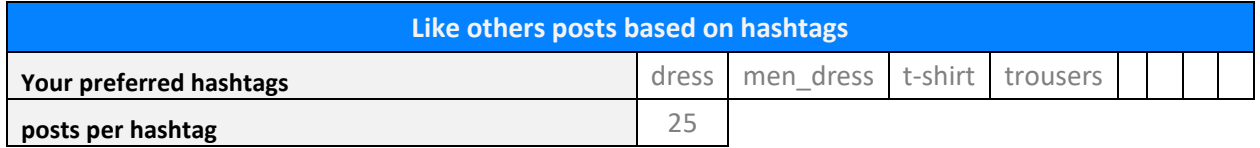

# **Like others' posts based on location**

- You can specify your preferred states, cities and geographical locations in the Robot settings based on which the Robot only likes the users contained in your specified geographical locations.
- In order to correctly set the amount for the location, a video tutorial is included in the package.

An Excel file sample for the Location (city of Tehran)

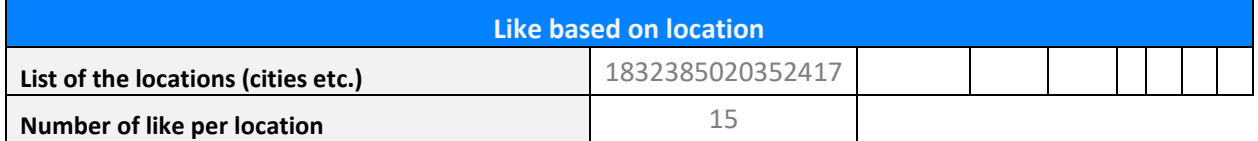

# **Comment on others' posts based on location**

- You can specify your preferred states, cities and geographical locations in the Robot settings based on which the Robot only comment on the users contained in your specified geographical locations.
- In order to correctly set the amount for the location, a video tutorial is included in the package.

An Excel file sample for the Location (city of Tehran)

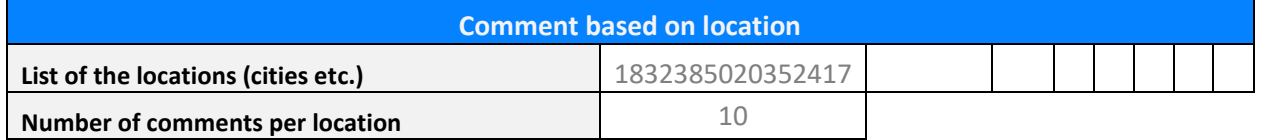

## **General follow request and the times**

- Activating this option enables the Robot to follow any pages it encounters. The number of times follows request is sent count be set.
- While following, the Bot may face with private pages that might reject your follow request. With the robot asking for following in a number of times, multiple follow requests will be sent to the users.

An Excel file sample to follow 60% of pages and follow 5 times

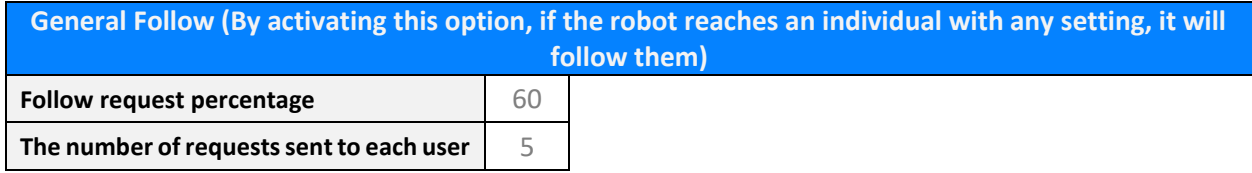

## **General commenting**

## - Activating this option, the Robot leaves your preferred comments for any pages it faces.

An Excel file sample for a list of comments and insertion for 90% of times

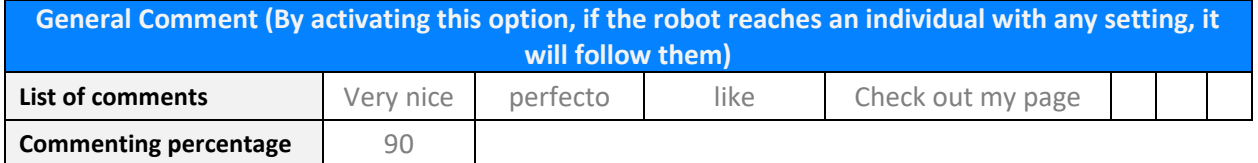

#### **Smart hashtag and like**

- In this mode, the Robot intelligently generates hashtags according to your inputs and finds synonyms and related terms then like the posts including those hashtags.

An Excel file sample for smart hashtags

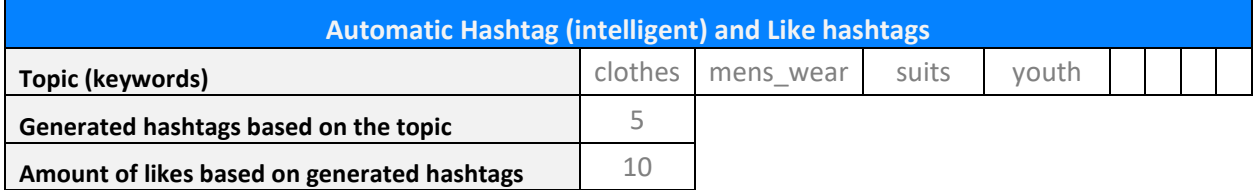

#### **Liking the posts on your timeline (feed)**

- The Robot can like the posts appearing on your feed page (timeline) on the number you specify.

An Excel file sample for liking 500 posts on timeline

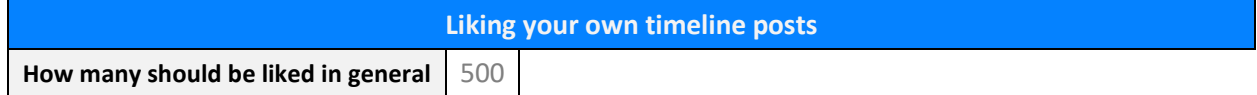

## **Direct follow**

# - The robot would directly target and follow the IDs you specify in cells.

An Excel file sample for direct follow

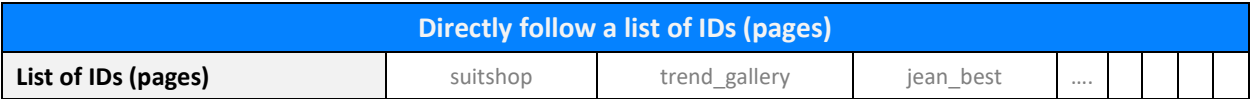

## **Follow other pages' followings**

- You could insert a list of your competitors in the cells; based on the amount you specify for the Bot the pages your competitors follow will be followed.

## An Excel file sample for following other pages' followings

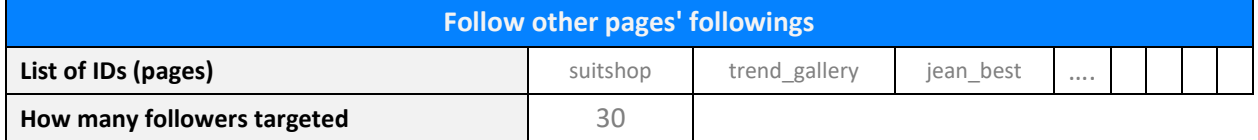

#### **Follow other pages' followers**

- You could insert a list of your competitors in the cells; based on the amount you specify for the Bot, the pages following your competitors will be followed.

An Excel file sample for following other pages' followers

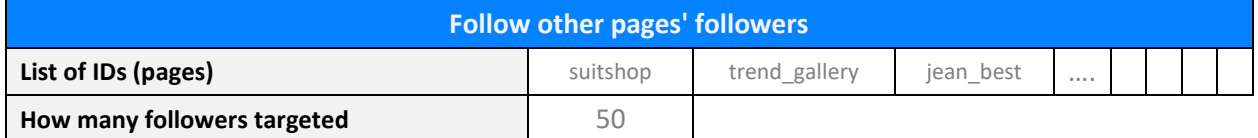

#### **Follow the commenters of the posts**

- You could insert a list of your competitors in the cells; then specify how many of their posts should be checked and how many of the commenters should be followed.

An Excel file sample for following the commenters from competitors' page, targeting 20 posts and 15 commenters

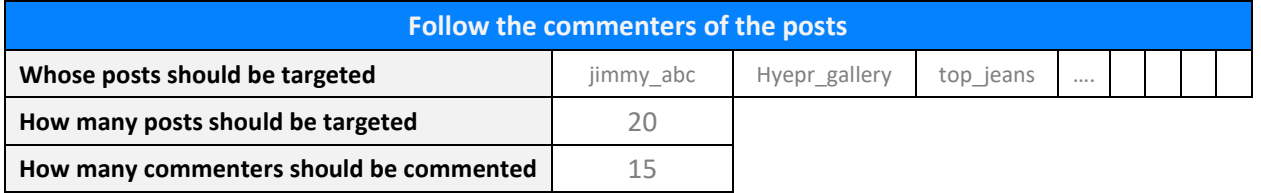

# **Follow the likers of the posts**

- You could insert a list of your competitors in the cells; then specify how many of their posts should be checked and how many of the likers should be followed.

An Excel file sample for following the likers from competitors' page, targeting 15 posts and 10 likers.

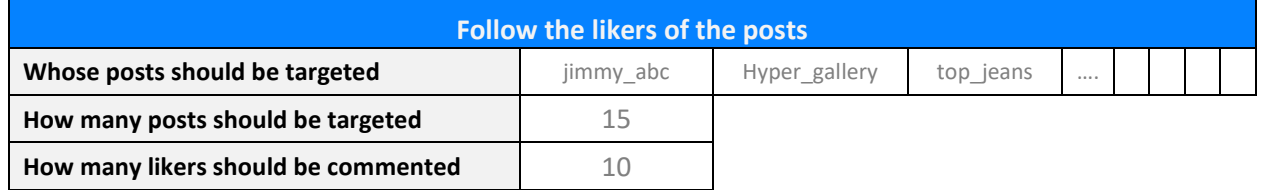

# **Earn customers by other pages' followers**

- You could insert a list of your competitors in the cells; then specify how many of the pages' followers should be targeted, how many of their posts checked and what comments inserted.
- The robot could also like these pages automatically.

An Excel file sample for earing customers from other pages' followers with a comment on posts

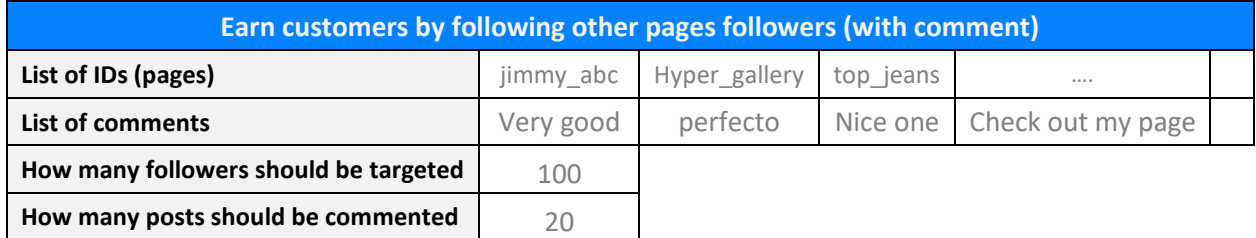

# **Earn customers from other pages' followings**

- You could insert a list of your competitors in the cells; then specify how many of the pages they followed should be targeted, how many of their posts checked and what comments inserted.
- The robot could also like these pages automatically.

An Excel file sample for earing customers from other pages' followings with a comment on posts

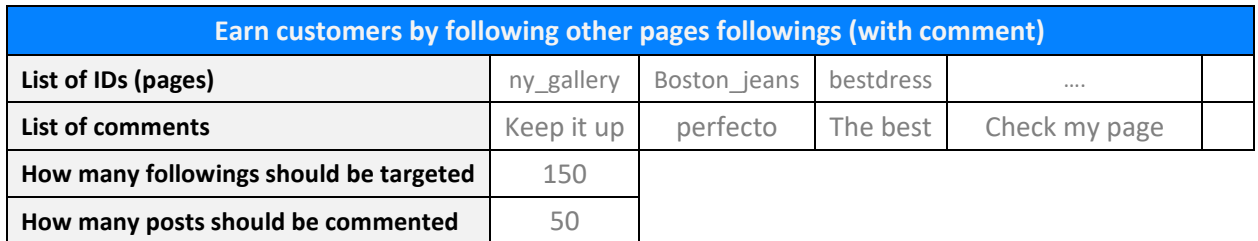

# **Targeting IDs and Commenting**

- You could insert a list of your competitors in the cells; then specify how many and what comments should be inserted.

An Excel file sample for earning customers from your preferred pages with comments

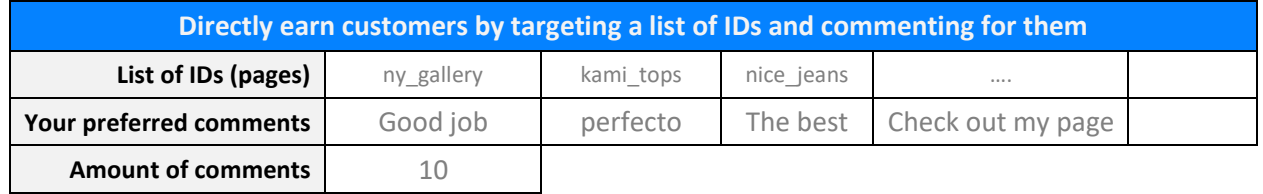

# **Unfollow**

# - You could use this option to determine unfollow rate for specific users.

An Excel file sample for unfollowing pages with more than 3000 followers

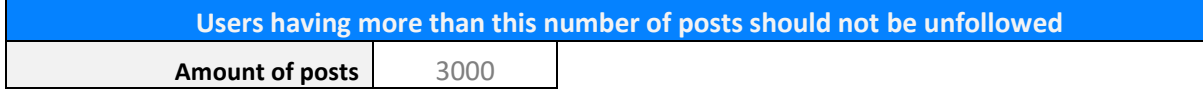

- The main option is the following, which you can unfollow a specific amount.

An Excel file sample for unfollowing 1000 followers from your page

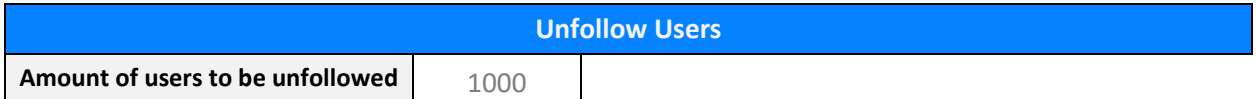

# **General Filtering**

- You could set the Robot to like or not based on a minimum or maximum like on a post.

An Excel file sample for filtering a page with min 500 and max followers of 5K

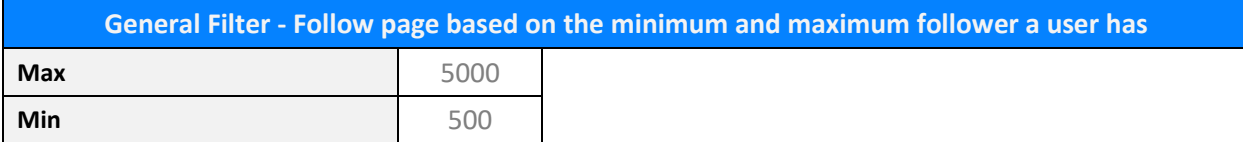

#### - Here you could set a robot to follow based on a minimum or maximum followers.

An Excel file sample for following pages having minimum 1K and maximum 6K followers.

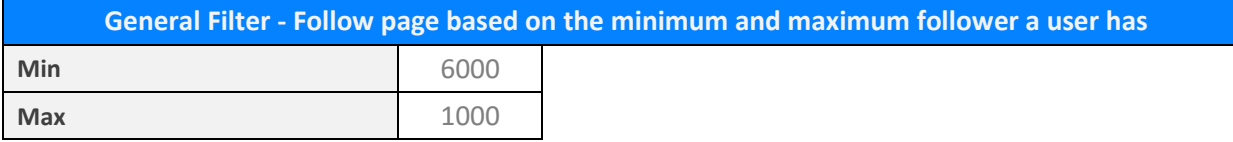

# **Black List**

- A list of keywords could be set for the robot to be avoided and not set comment or like on the encounter.

An Excel file sample for the blacklist, on which robot will not like or comment.

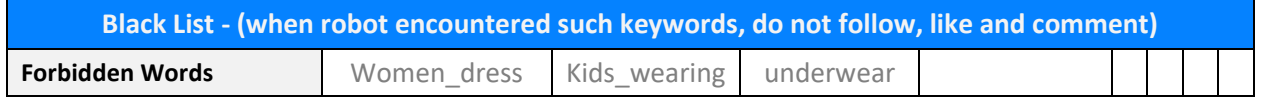

## **Commenting based on keywords in the captions**

- A list of keywords could be set, in case the robot finds them in the caption, then leave a comment.

An Excel file sample for searching keywords in captions

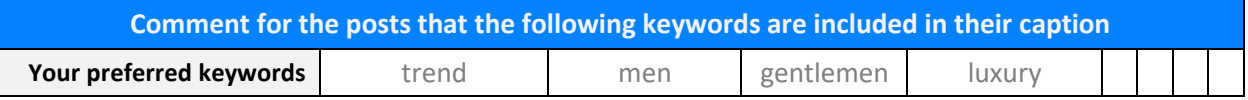

# **Using multiple robots at the same time using a proxy**

- The robot is not limited to one Instagram account, and by copying the Bot folder in another directory, set another account and run them simultaneously. But be noticed that if you are going to use more than 4 accounts, Instagram may trace your IP address. So in such cases (using more than 4 accounts on a system), it is recommended to use a proxy.

An Excel file sample for setting proxy

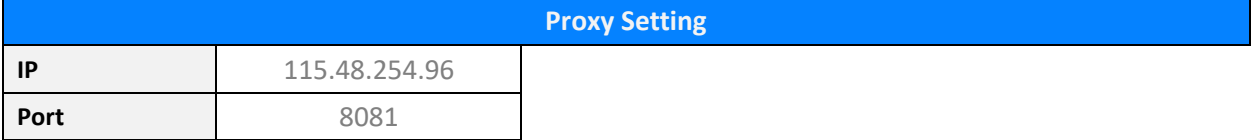